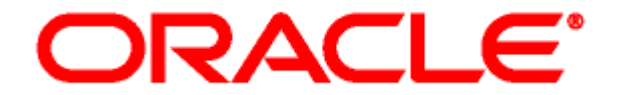

# **Collaboration Manager** リリース・ノート **10***g* リリース **3**(**10.1.3.3.1**)

2008 年 1 月 2008 年 1 月 2008 年 1 月 2008 年 1 月 2008 年 1 月 2008 年 2 日 2008 年 2 日 2008 年 2 日 2008 年 2 日 2008 年 2 日 2008 年 2 日 2008 年 2 日 2008 年 2 日 2008 年 2 日 2008 年 2 日 2008 年 2 日 2008 年 2 日 2008 年 2 日 2008 年 2 日 2008 年 2 日 2

このリリース・ノートでは、Collaboration Manager 10g リリース3 (10.1.3.3.1)の新機能および 拡張機能の概要を示します。また、このリリースに関する固有のインストールの問題および特定 の考慮事項について説明します。

次の内容について説明します。

- ◆ 新機能および拡張機能 (1ページ)
- ◆ [インストールの問題\(](#page-1-0)2ページ)
- [特別な考慮事項\(](#page-1-1)2 ページ)
- ◆ [EnableForcedACLSecurity](#page-2-0) の使用 (3 ページ)

## <span id="page-0-0"></span>新機能および拡張機能

Collaboration Manager には次の新機能と拡張機能があります。

- **❖ このリリースは Content Server 10***g* **リリース 3 (10.1.3.3.1) の機能を利用するために更新され** ています。
- Collaboration Manager のユーザー・インタフェースが効率化され、主要機能へのアクセスが さらに容易になり、**Content Server Contribution Folders** の動作との一貫性が実現されまし の動作 た。
- このリリースでは、「Action」メニューの「Move」機能の使用または「Content Information」更新ページからのフォルダ階層の参照によってコンテンツを移動するときの ファイル管理に一貫性を備えています。詳細は、『Collaboration Manager ユーザー・ガイ ド』の第 4 章のコンテンツの移動に関する項を参照してください。
- ◆ Collaboration Manager を Apple Macintosh システムで使用する場合、「Select User」アプレッ トが表示されるようになりました(このオプションを選択した場合)。Collaboration Manager の前のリリースでは、Macintosh システムで「Select User」アプレットが使用され ていませんでした。かわりに、類似の機能を備えたポップアップ・ウィンドウを使用してい ました。なんらかの理由により Macintosh システムで旧式の機能を使用する場合は、 <*install\_dir*>/<*instance\_dir*>/config/ ディレクトリにある config.cfg ファイル内の UseLegacyBehavior=true を設定すると、旧式の動作を実行できます。

# <span id="page-1-0"></span>インストールの問題

- Collaboration Manager をインストールする Content Server には、最新の更新コンポーネント がインストールされている必要があります。Content Server の各リリースで使用する適切な 更新パッチのリストは、『Collaboration Manager Installation Guide』を参照してください。
- インストールの前提条件に従って慎重にインストールすることが重要です。必須コンポーネ ントをインストールする順序は、インストールの成功を左右します。

## <span id="page-1-1"></span>特別な考慮事項

Collaboration Manager 10*g* リリース 3(10.1.3.3.1)を実装する際は、特に次の点に注意が必要で す。

### 互換性

Collaboration Manager は、次のものと互換性がありません。

- ❖ Records Manager
- Governance, Risk, and Compliance Manager
- Tamino を使用した Content Server
- ◆ Outlook Integration によるアクセス・リストの変更
- Content Folios のサブスクリプション

## **Folios** サブスクリプションの問題

Collaboration Manager および Content Folios は、Content Server のサブスクリプション機能に 影響を与えます。Collaboration Manager と Content Folios をインストールすると、製品間の競 合により、Folios サブスクリプションの機能が無効になります。

## ごみ箱

Folders コンポーネントのインストール時にごみ箱の設定の有効化を選択するか、インストール 後に Folders 構成の設定を調整して、ごみ箱のメタデータ・フィールドをすべて設定することが 重要です。詳細は、Folders/WebDAV のドキュメントを参照してください。ごみ箱のメタデー タ・フィールドの設定が不完全な場合、ごみ箱の内容を有効に利用できなくなります。

また、コンテンツ、プロジェクト・フォルダおよびプロジェクトのセキュリティ保護のため、コ ンテンツ、プロジェクト・フォルダまたはプロジェクトをごみ箱からプロジェクト・ルートまた は他のプロジェクトの下に移動することはできません。かわりに、コンテンツ、プロジェクト・ フォルダまたはプロジェクトを元の場所に戻すか、非プロジェクト・フォルダの場所に移動でき ます。

### ごみ箱の動作

コンテンツ、フォルダまたはプロジェクトのごみ箱への移動は、削除ではなく移動とみなされる ため、ユーザーは RW 権限のみでこれらをごみ箱に移動できます。ただし、コンテンツ、フォル ダまたはプロジェクトをごみ箱から削除するには、RWD 権限が必要です。詳細は、管理ガイド のセキュリティ・マトリクスを参照してください。

### レイアウト

Collaboration Manager は、完全な機能を発揮するためにトレー・レイアウトまたはトップ・メ ニュー・レイアウトに依存しています。そのため、クラシック・レイアウトでのみ使用可能な機 能はサポートされません。たとえば、仮想フォルダの検索にはクラシック・レイアウトが必要で す。そのため、「Search This Project」、「Quick Search」または「Content Information Search」の 使用をお薦めします。

#### **Content Profiles**

Collaboration Manager で作成されたフィールドは、Content Profiles では使用または引用しない でください。

## <span id="page-2-0"></span>**ENABLEFORCEDACLSECURITY** の使用

EnableForcedACLSecurity 構成変数は、デフォルトで TRUE と同等に設定されています。管理者 はこの設定により、ユーザーがアクセスできる情報を詳細に区別できます。この機能を使用しな い場合、標準の Content Server Admin の権限または権利を持つユーザーは、プロジェクトに対 する権利がない場合でもプロジェクトの一部にアクセスできます。詳細は、管理ガイドの第 3 章 の EnableForcedACLSecurity によるセキュリティの変更に関する項を参照してください。